# **SATEL<sup>®</sup> I-LINK 100**

**I/O-CONVERTER** I/O-KONVERTTERI

> **USER GUIDE KÄYTTÖOHJE**

Version 3.7

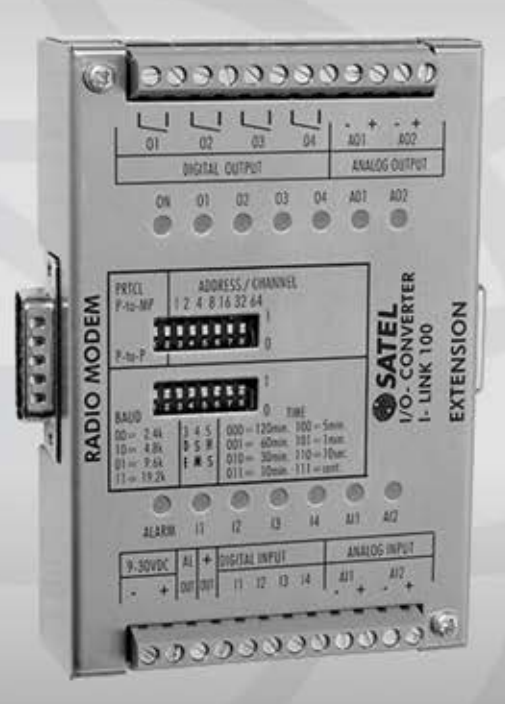

WIRELESS WORLD - LOCAL SOLUTION

# **SISÄLLYS**

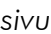

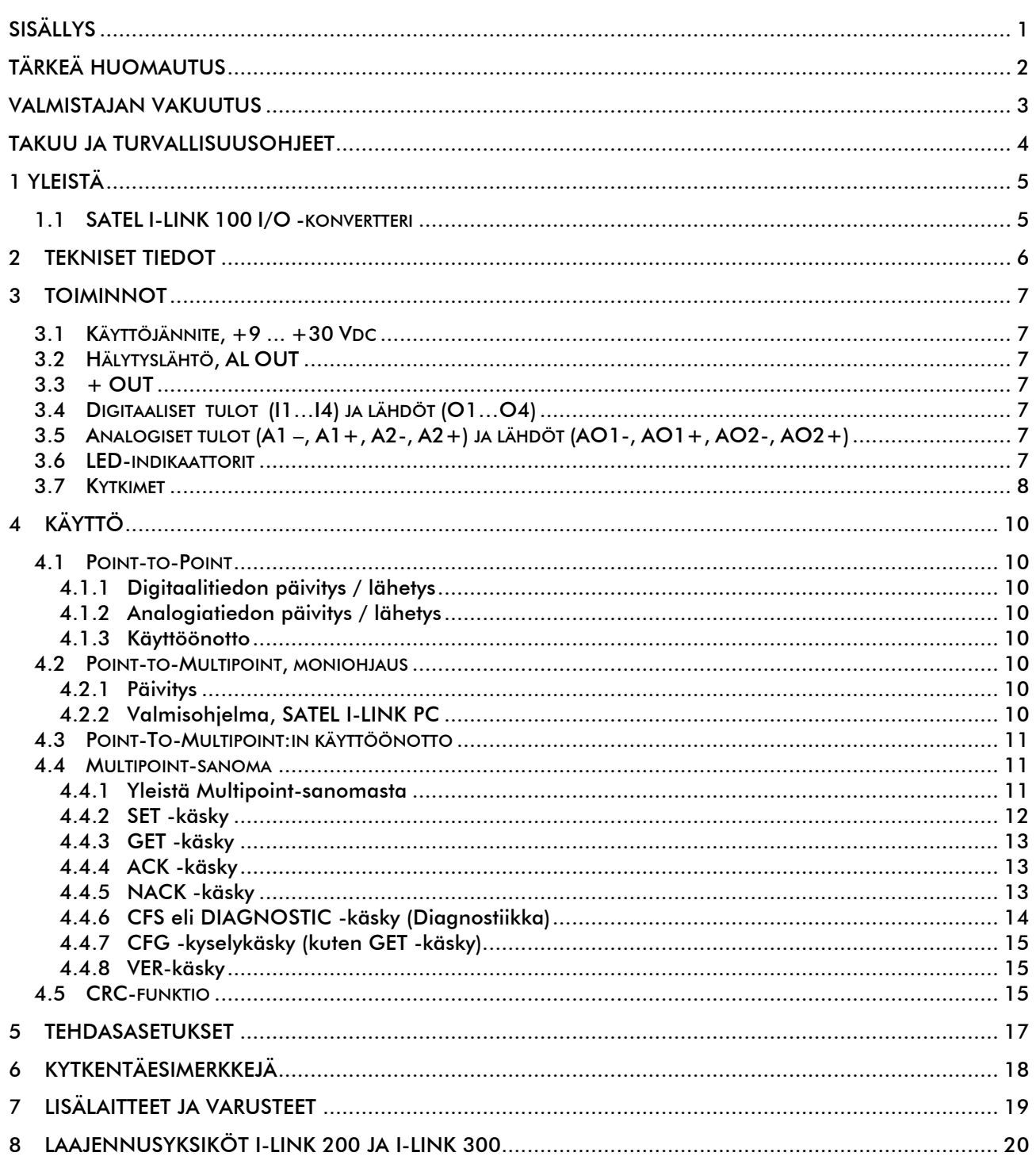

Tämän käyttöohjeen tekijänoikeudet omistaa SATEL OY (jota tässä käyttöohjeessa kutsutaan myös nimellä SATEL). Kaikki oikeudet pidätetään. Tämän julkaisun jäljentäminen ilman tekijänoikeuden haltijan kirjallista lupaa painamalla, monistamalla, äänittämällä tai muulla tavoin tai sen kääntäminen kokonaan tai osittain millekään kielelle mukaan lukien ohjelmointikielet käyttäen mitä tahansa sähköistä, mekaanista, magneettista, optista, manuaalista tai muuta menetelmää tai tallennustapaa on kielletty.

SATEL pidättää itsellään oikeuden muuttaa tuotteidensa teknisiä tietoja tai toimintoja tai lopettaa minkä tahansa tuotteen valmistuksen tai tuen ilman erillistä ilmoitusta ja kehottaa asiakkaitaan varmistamaan, että käytössä olevat tiedot ovat voimassa.

SATEL -ohjelmistot toimitetaan sellaisenaan. Valmistaja ei myönnä minkäänlaista takuuta mukaan lukien soveltuvuus tai sopivuus tiettyyn sovellukseen. Missään tapauksessa valmistaja tai ohjelmiston kehittäjä ei ole vastuussa ohjelmiston käytöstä mahdollisesti syntyvistä vahingoista. Ohjelmistojen nimet sekä itse ohjelmat sekä niihin kuuluvat tekijänoikeudet kuuluvat yksinomaan SATEL Oy:lle. Ohjelmiston siirto, lisensointi eteenpäin, vuokraus, kuljettaminen, kopiointi, muuttaminen, kääntäminen, muuntaminen johonkin toiseen ohjelmointikieleen tai purkaminen mitään tarkoitusta varten on kielletty ilman SATEL:in kirjallista suostumusta.

SATEL OY:N TUOTTEITA EI OLE SUUNNITELTU, TARKOITETTU EIKÄ TARKASTETTU KÄYTETTÄVÄKSI ELINTOIMINTOJEN YLLÄPITÄMISEEN TARKOITETTUJEN LAITTEIDEN TAI JÄRJESTELMIEN TAI MUIDEN KRIITTISTEN JÄRJESTELMIEN OSANA, EIKÄ NIILLE ANNETA MITÄÄN TOIMINTATAKUUTA, MIKÄLI NIITÄ SELLAISISSA SOVELLUKSISSA KÄYTETÄÄN.

Salo, Suomi 2012

### *VALMISTAJAN VAKUUTUS*

#### SATEL I-LINK 100 / 200 / 300

SATEL Oy vakuuttaa, että SATEL I-LINK 100 / 200 / 300 I/O konvertterit täyttävät niitä koskevat, direktiivin 89/336/EEC oleelliset vaatimukset ja muut ehdot. Siksi modeemi on merkitty seuraavalla CE -merkillä.

# **CE0523C DECLARATION of CONFORMITY** In Accordance with 89/336/EEC Directive of the European Council of 3rd May 1989 on the approximation of the laws of the Member States relating of electromagnetic compatibility Doc No: SATEL-DC-EMC-089 Manufacturer: **SATEL Oy** Address: P.O.Box 142, (Meriniitynkatu 17) 24101 Salo **FINLAND** SATEL I-LINK 100 / 200 / 300 I/O Converters Product: **SATEL C-LINK Pulse Counter SATEL i-LINK I/O Converter and Pulse Counter** Application: External products for SATELLINE Radio Modems

We, the manufacturer of the above mentioned products, hereby declare that these products conform to the requirements of the European Council directive 89/336/EEC. This Declaration of Conformity is based on that the manufacturer has tested the Products according to the following standards: ENV 50140 (RF Immunity), EN 55022 / CISPR 22 (RF Emission), EN 61000-4-2 (ESD) and EN 61000-4-4 (EFT/Burst).

Salo on the 9<sup>th</sup> of August, 2010.

**CLESS DATA ATEL OY** AREA 300 Pekka Auro SATEL OY CEO

SATEL Oy<br>P.O.Box 142, F1-24101 SALO, FINIAND<br>Street: Meriniilynkatu 17, F1-24100 SALO, FINIAND<br>Tal. +358 2 777 7800, Fax +358 2 777 7810<br>E-mail: info@satel.com, www.satel.com **SATEL** WIRELESS WORLD - LOCAL SOLUTION

# *TAKUU JA TURVALLISUUSOHJEET*

Lukekaa nämä turvallisuusohjeet tarkasti ennen tuotteen käyttöönottoa.

- o Takuu ei ole voimassa, mikäli tuotetta käytetään tavalla, joka on ristiriidassa tässä käyttöoppaassa annettujen ohjeiden kanssa tai mikäli radiomodeemin kotelo on avattu.
- o Radiomodeemia tulee käyttää vain paikallisten viranomaisten määräämillä taajuuksilla ylittämättä annettuja lähtötehon maksimiarvoja. SATEL tai sen jälleenmyyjät eivät ole vastuussa, mikäli sen valmistamia radiolaitteita käytetään laittomalla tavalla.
- o Tässä käyttöoppaassa kuvattuja laitteita tulee käyttää vain annettujen ohjeiden mukaisella tavalla. Laitteiden virheetön ja turvallinen toiminta voidaan taata vain mikäli laitteiden kuljetus, säilytys ja toiminta tapahtuu asianmukaisesti. Tämä koskee myös laitteiden huoltoa.

Vaurioiden välttämiseksi sekä radiomodeemi että päätelaite tulee kytkeä aina pois päältä ennen liitäntäkaapelien kytkentää. Varmistakaa, että eri laitteiden signaalimaat ovat samassa potentiaalissa. Käytettävän teholähteen lähtöjännite on syytä tarkistaa ennen kytkentää radiomodeemiin.

# *1 YLEISTÄ*

# *1.1 SATEL I-LINK 100 I/O -konvertteri*

SATEL I-LINK 100 toimii "läpinäkyvästi" joko kahden laitteen välillä tai yhden ja useamman laitteen välillä. Tuote toimii yhdessä SATELLINE -radiomodeemien kanssa. Tällä tuotteella voidaan siirtää digitaalinen (kytkintieto) tai analoginen tulo suoraan radiomodeemien läpi sellaisenaan toisen I-LINK 100:n lähdöiksi. Useampaa kohdetta voidaan myös ohjelmallisesti ohjata ja saada tietoja radiomodeemien ja ohjelmiston avulla.

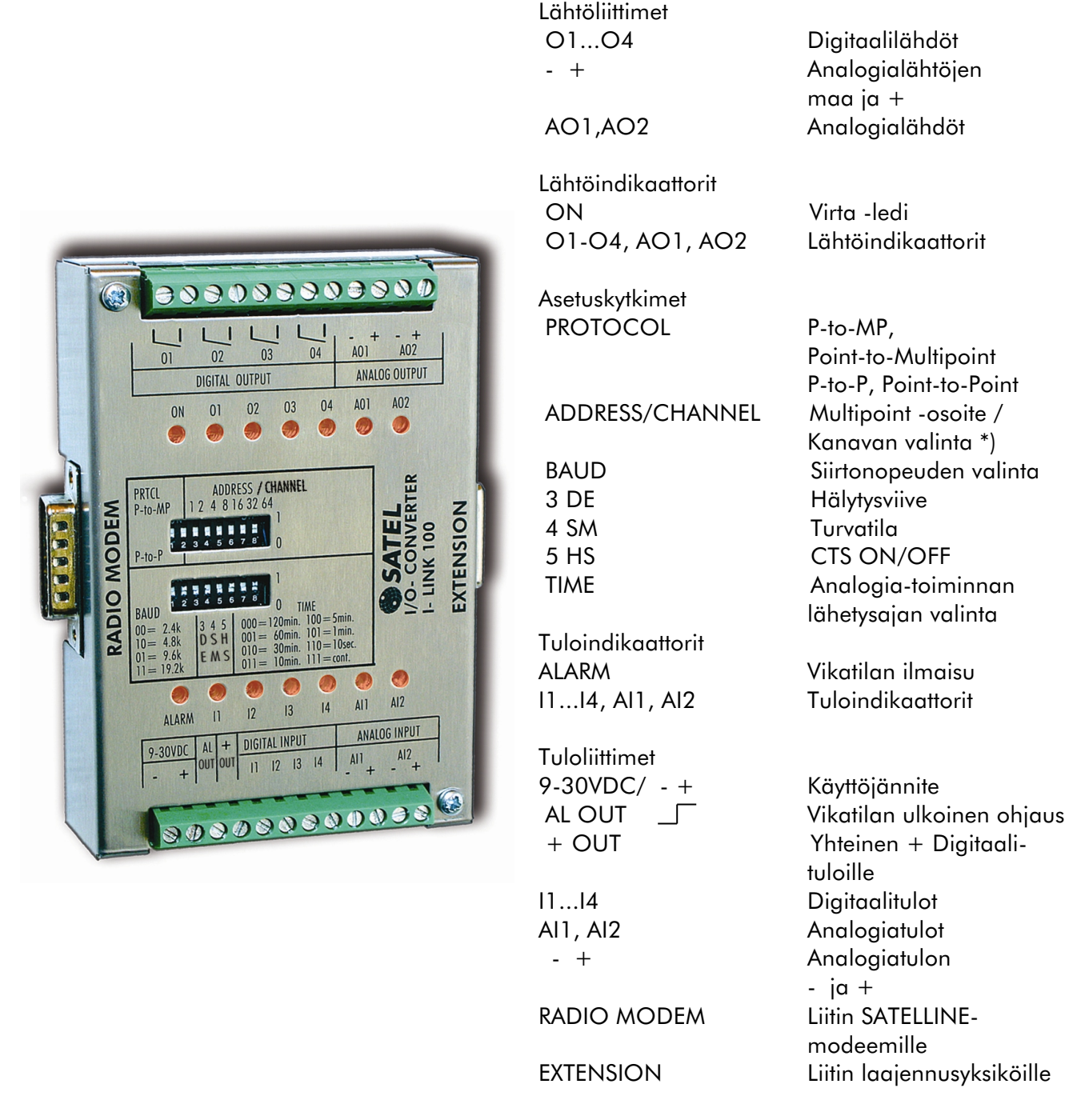

\*) Tätä toimintoa voidaan käyttää vain SATELLINE-1870 ja 1870E modeemien kanssa.

# *2 TEKNISET TIEDOT*

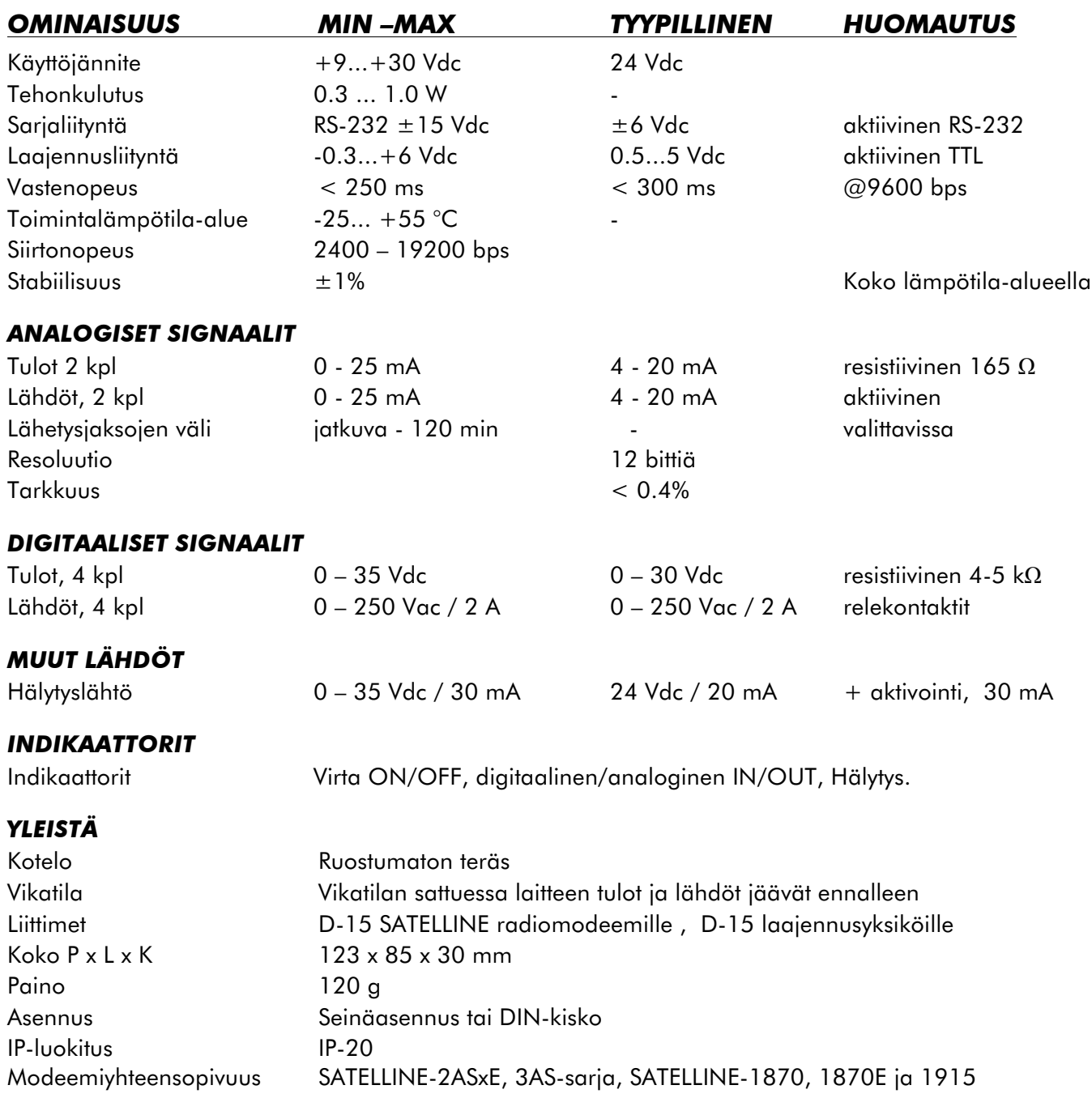

### *I-LINK 100:n radiomodeemiliittimen kytkentä (D-15, uros)*

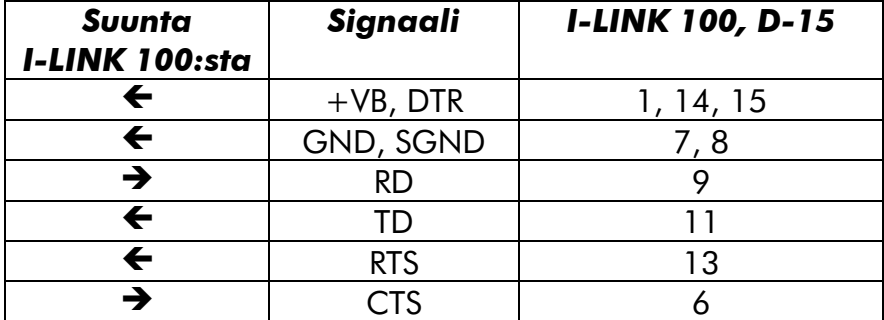

# *3 TOIMINNOT*

## *3.1 Käyttöjännite, +9 ... +30 Vdc*

o *I-LINK 100 toimii jännitealueella +9 ... +30 Vdc.*

# *3.2 Hälytyslähtö, AL OUT*

o Hälytyslähtö AL OUT nousee +Vdc -tilaan kolmen peräkkäisen epäonnistuneen lähetyksen jälkeen. I-LINK 100:ssa on samanaikaisten lähetysten törmäilynestotoiminto, joka havaitsee päällekkäisen lähetyksen ja tekee satunnaisesti uudelleenlähetyksen tarvittaessa 3 kertaa. Mikäli lähetys ei mene perille, aktivoituu AL OUT. Lähdön ohjauskyky on 30 mA.

# *3.3 + OUT*

o + Vdc -käyttöjännite lisälaitteille. + OUT on kytketty suoraan käyttöjännitteeseen sisäisen automaattisesti palautuvan vastuksen kautta. Lisälaitteiden käyttösähkö on otettava + OUT -liittimestä.

# *3.4 Digitaaliset tulot (I1…I4) ja lähdöt (O1…O4)*

- o Tulot
	- o 4kpl. Aktivoidaan plus (+)- jännitteellä.

Tulon on pysyttävä aktiivisena >50 ms tilan tunnistamiseksi.

o Lähdöt,

o 4kpl. Avoin relekontakti. Voidaan kytkeä 0 – 250 Vac / 2 A kuormaan.

Kaikki lähdöt asetetaan aktiiviseen tilaan ~240 ms ajaksi ~6 ms laitteen päälle kytkemisen jälkeen.

### *3.5 Analogiset tulot (A1 –, A1+, A2-, A2+) ja lähdöt (AO1-, AO1+, AO2-, AO2+)*

- o Tulot
	- o 2 kpl. Normaali toiminta-alue on 4 20 mA. Koko toiminta-alue on kuitenkin 0 - 25 mA. Tällä voidaan todeta toiminta-alueen ylitykset. Tulo on resistiivinen 165 Ω.
- o Lähdöt
	- o 2 kpl. Normaali toiminta-alue on 4 20 mA. Koko toiminta-alue on 2 25 mA.
- o Näytteenotto
	- o Analogisen mittausarvon lähetysjaksot voidaan valita käyttäen TIME asetuksia. Ajat näkyvät kannen taulukossa. "000" lähettää analogista mittaustietoa 120 minuutin välein, kun taas "011" joka 10 minuutin välein. "111" valinnalla mittaustieto lähetetään jatkuvana. Käytännön lähetysväli on kuitenkin luokkaa 1 sekunti.

# *3.6 LED-indikaattorit*

- o *ON* 
	- o Virta päällä/ pois. Palaa kun virta on kytketty.

#### o *O1…O4, AO1, AO2*

- o Näyttävät lähdön tilan. Palaa kun lähtö on päällä. Vilkkuu kun toiminta-alue ylittyy. Lähdön ollessa alhaalla tai tulon ollessa kytkemättä LED on pimeänä.
- o *ALARM, hälytys* 
	- o Palaa viallisen lähetyksen merkkinä. Aina kun laite lähettää tilatiedon toiselle laitteelle, se odottaa tältä kuittausta lähetyksen onnistumisesta. Ellei kuittausta tule vielä kolmannen peräkkäisen uudelleenlähetyksen jälkeen, hälytysvalo syttyy. Hälytysvalo kuittaantuu seuraavasta onnistuneesta lähetyksestä.

### o *I1…I4, AI1, AI2*

o Näyttää tulon tilan. Palaa kun tulo on aktivoitu. Vilkkuu kun toiminta-alue ylittyy. Lähdön ollessa alhaalla tai tulon ollessa kytkemättä LED on pimeänä.

# *3.7 Kytkimet*

- o PRTCL, Protokolla-kytkin
	- o P-to-MP käytetään kun ohjataan useampia laitteita (Master-Slave).
	- o P-to-P käytetään kahden laitteen keskinäisessä toiminnassa

### ADDRESS/CHANNEL

- o ADDRESS (osoite)
	- o Käytetään Multipoint -toiminnassa ala-asemien osoitteen määrittelyssä
	- o käytettävissä on maksimissaan 127 eri laitetta/osoitetta
- o CHANNEL (kanava)
	- o Käytetään Point-to-Point -toiminnassa M2M-paketin kanssa. Tätä toimintoa voidaan käyttää vain SATELLINE-1870 ja 1870E:n kanssa. Lisätietoa M2M-paketin käyttöohjeessa.

HUOM! Tarkista, että nämä kytkimet ovat ala-asennossa (OFF), mikäli käytössä on jokin muu kuin SATELLINE-1870 tai 1870E radiomodeemi.

- o BAUD, siirtonopeus, kb/s
	- o Siirtonopeus voidaan valita seuraavan taulukon mukaan: 00=2.4, 10=4.8,  $01=9.6$ ,  $11=19.2$
- o 3 DE Hälytysviiveen asetus
- o 4 SM Turvatilan asetus
	- Välitön / Viivästetty hälytys

Mikäli lähetyksessä on toimintahäiriö, voidaan hälytyslähtö (Alarm) aktivoida joko heti tai 10 minuuttia viivästettynä.

Kiinteä / Turvamoodi lähtöasetus

Mikäli lähetyksessä on toimintahäiriö, voidaan lähdöt asettaa säilyttämään olemassa oleva tila tai asettaa ne Turvatilaan, jolloin kaikki lähdöt aukeavat ja ovat poissa toiminnasta. Turvatilan asetus voi olla välitön tai viivästetty.

Toiminnot otetaan käyttöön seuraavasti:

3 DE 4 SM

0 0 = Välitön hälytys / Ei turvatilaa

- 1 0 = Viivästetty hälytys, 10 minuuttia / Ei turvatilaa
- 0 1 = Välitön hälytys / Välitön turvatila
- 1 1 = Viivästetty hälytys, 10 minuuttia / Viivästetty turvatila, 10 minuuttia
- o 5 HS, CTS Kättely ON/OFF. 1= CTS ei ole käytössä, 0= CTS on käytössä.
- o TIME, aika

o Näillä kytkimillä valitaan kuinka usein analogia-arvo lähetetään: 000=120 min, 001=60 min, 010=30 min, 011=10 min, 100=5 min, 101=1 min, 110=10 s, 111=jatkuva.

# *4 KÄYTTÖ*

PRTCL- kytkimellä valitaan toimintatapa. Valittavissa on kahden laitteen välinen Point-to-Point -toiminto (P-to-P) tai yhden Master -laitteen ja useamman ala-aseman välinen Pointto- Multipoint -toiminto (P-to-MP). Myöhemmin "Point-to-Multipoint" -laitteiden asemia kutsutaan nimellä Master ja ala-asema (Slave). Ala-asemien maksimimäärä on 127 kpl.

# *4.1 Point-to-Point*

Point-to-Point on kahden laitteen välinen toiminta, jossa lähettävän laitteen tulot siirtyvät lähetyksessä toisen laitteen lähdöiksi.

### *4.1.1 Digitaalitiedon päivitys / lähetys*

Digitaalitiedon (rele, kytkin tms.) päivitys suoritetaan aina kun tulossa tapahtuu tilamuutos.

### *4.1.2 Analogiatiedon päivitys / lähetys*

Analogiatiedon päivitys tapahtuu joko TIME -valinta-ajan mukaan, sekä aina kun digitaalitulossa tapahtuu muutos.

### *4.1.3 Käyttöönotto*

- o SATELLINE radiomodeemi voidaan kytkeä I-LINK 100:aan joko suoraan RADIO MODEM -liittimeen tai erillisellä väyläkaapelilla.
- o "PRTCL"- kytkin pitää olla "0 " P-to-P -asennossa
- o Ennen virran kytkemistä yhdistä ensin kaikki käyttöön tulevat tulot ja lähdöt
- o Valitse I-LINK 100:n siirtonopeus "BAUD". 00=2.4, 10=4.8, 01=9.6, 11=19.2
- o Tarkista, että radiomodeemin muut asetukset ovat: siirtonopeus sama kuin valittu I-LINK'iin sekä muut toimintaparametrit "N-8-1"
- o Aseta tarvittaessa analogiakäskyn lähetysjakso TIME -kytkimillä kuten kuvattu edellä
- o Kun molemmissa laitteissa on tehty samat perusvalinnat (TIME voi olla eri) voidaan laitteeseen kytkeä virrat.
- o HUOM! Tarkista, että CHANNEL -kytkimet ovat ala-asennossa (OFF), mikäli käytössä on jokin muu radiomodeemi kuin SATELLINE-1870 tai 1870E.

# *4.2 Point-to-Multipoint, moniohjaus*

Point-to-Multipoint on yhden Masterin ja yhden tai useamman ala-aseman (Slave) välistä toimintaa. Maksimi määrä ala-asemia on 127 kpl.

### *4.2.1 Päivitys*

Päivitykset määrää Master suorittamalla asetuksia tai kyselyjä ala-asemilta. Kaikki päivitykset tapahtuvat vain Masterin toimesta. Koska Master on määräävä, eivät alaasemien TIME -asetukset ole käytössä.

# *4.2.2 Valmisohjelma, SATEL I-LINK PC*

Mikäli haluat ohjata laitetta valmiilla ohjelmalla se on mahdollista helppokäyttöisellä lisävarusteena saatavalla SATEL I-LINK PC-perusohjelmalla tai monipuolisemmalla SATELLINK PC Pro -ohjelmalla.

# *4.3 Point-To-Multipoint:in käyttöönotto*

- o Master -radiomodeemi kytketään PC:n COM -porttiin ja ala-aseman I-LINK 100:t kytketään SATELLINE radiomodeemiin joko suoraan RADIO MODEM -liittimeen tai yhdistettynä väyläkaapelilla.
- o "PROTOCOL"- kytkin pitää olla "1 "-asennossa, "P-to-MP".
- o Ennen virran kytkemistä yhdistä ensin kaikki tulot ja lähdöt
- o Valitse I-LINK 100:n siirtonopeus "BAUD". 00=2.4, 10=4.8, 01=9.6, 11=19.2
- o Tarkista, että modeemin muut asetukset ovat:
	- o Siirtonopeus: Kuten aiemmin valittu. Muut parametrit: "N-8-1"
- o Aseta kaikille ala-asemille oma osoite ADDRESS -kytkimillä.
- o Kytkimet ovat binäärikytkimiä: "1" ON=1, "2" ON=2, "1 ja 2" ON=3, "1, 2 ja 4" ON=7 jne. Tämä on Master–Slave -toiminto, jolloin laitteille on annettava eri osoite.

# *4.4 Multipoint-sanoma*

# *4.4.1 Yleistä Multipoint-sanomasta*

I-LINK 100:n ja lisäyksiköiden toimintaa voidaan kontrolloida tai tilaa kysellä Multipointsanomalla. SATELLINK PC (Pro) ohjelman ja I-LINK 100:n välinen tiedonsiirto perustuu näihin sanomiin. Sanomat voidaan sisällyttää myös asiakkaan omaan sovellukseen. Kaikki käskyt ovat ASCII -koodattuja merkkejä.

### *Sanoman yleinen muoto*

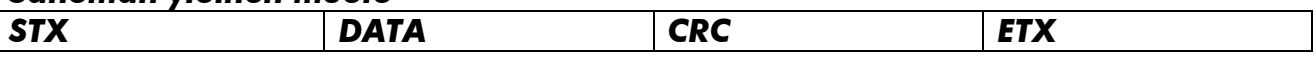

Alkumerkki = STX (02,HEX), esimerkeissä >

Loppumerkki = ETX (03,HEX), esimerkeissä <

Käskyt (lukuun ottamatta ACK ja NACK) sisältävät myös tarkistussumma kentän = CRC virheenkorjaus. CRC lisätään sanomiin ohjelman toimesta. CRC-tarkistussumman arvo lasketaan DATA arvosta.

DATA kenttä sisältää osoitteet, lisäyksikkö tunnisteet, varsinaisen viestin ja sen pituuden.

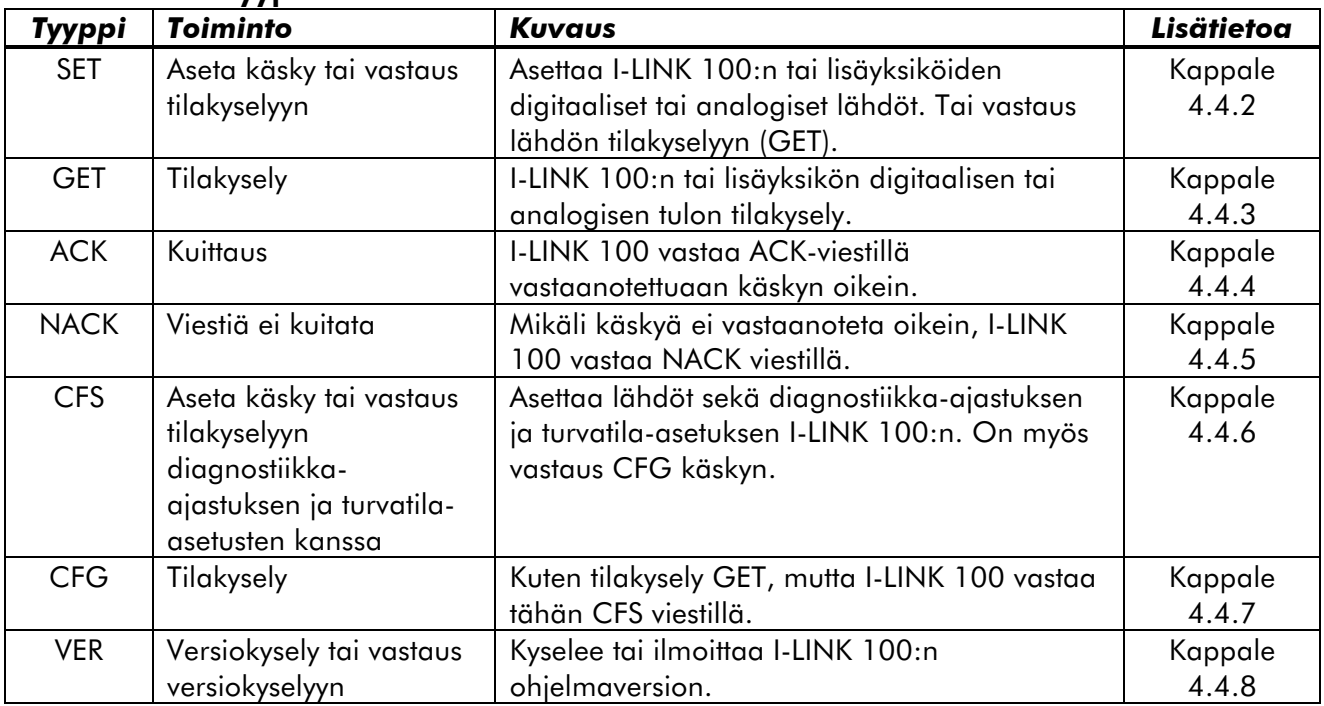

#### Erilaiset viestityypit:

## *4.4.2 SET -käsky*

SET -käskyllä Master asettaa ala-aseman tilan. Lähetyksen jälkeen Master jää odottamaan ala-aseman vastausta. Jos kaikki on ok, ala-asema vastaa ACK -käskyllä. Mikäli sanoma epäonnistuu, ala-asema vastaa NACK -käskyllä. Ala-asema lähettää SET -käskyn ainoastaan kyselyn perusteella. Master voi lähettää SET -käskyn milloin tahansa.

### *SET -käskyn rakenne:*

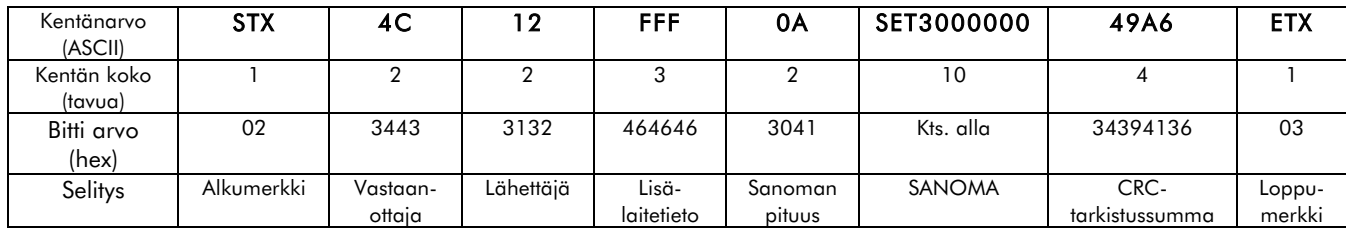

#### *SET -käskyn SANOMA sisältää käskyt laitteelle. Yllä olevassa esimerkissä se on muotoa SET3000000. Seuraavassa käskyn rakenne:*

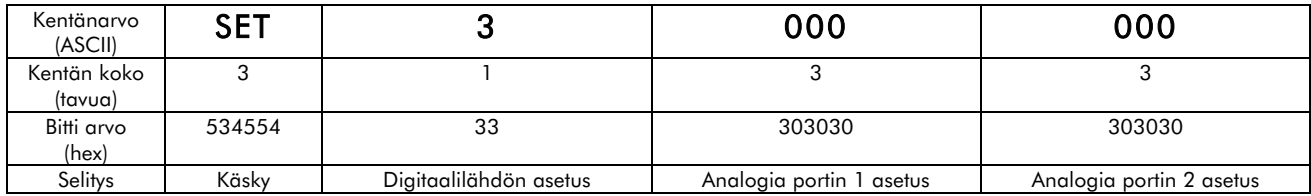

Lisälaitetieto: FFF = ei lisälaitetta, 1 = I-LINK 200, 2 = I-LINK 300 Esimerkiksi kolme eri lisälaitetta I-LINK 200 + I-LINK 300 + I-LINK 200 = 121

#### *Seuraavassa käskyrakenne, kun käytössä on lisälaitteita: Esimerkki: 1 lisälaite (I-LINK 200, 4 digitaalista + 2 analogista)*

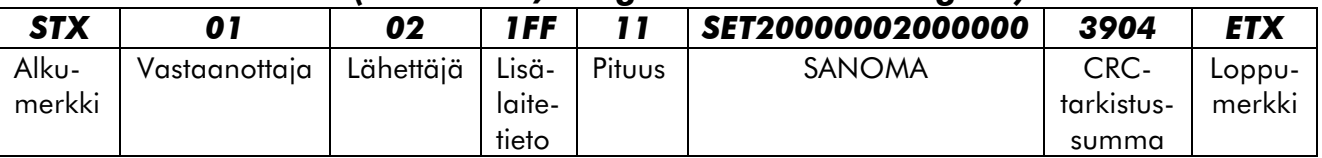

### *Esimerkki: 2 lisälaitetta*

#### *(I-LINK 200, 4 digitaalista + 2 analogista ja I-LINK 300 6 digitaalista)*

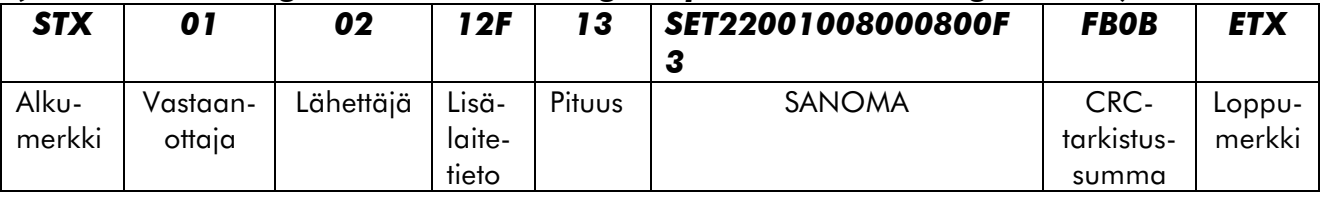

#### *Esimerkki: 3 lisälaitetta (I-LINK 200, 4 digitaalista + 2 analogista ja I-LINK 300 6 digitaalista ja I-LINK 200, 4 digitaalista + 2 analogista)*

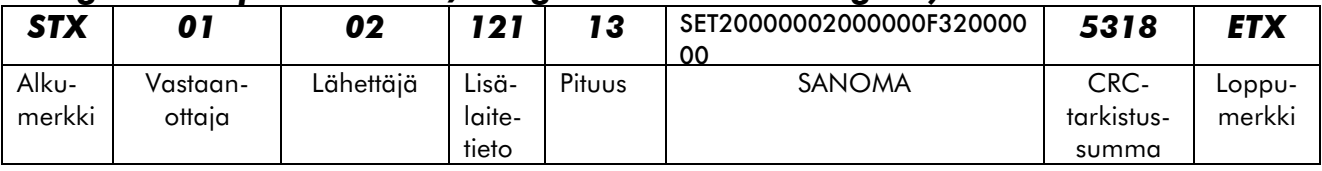

#### *Taulukko digitaalilähdön asetusarvoista "1"-tilaan.*

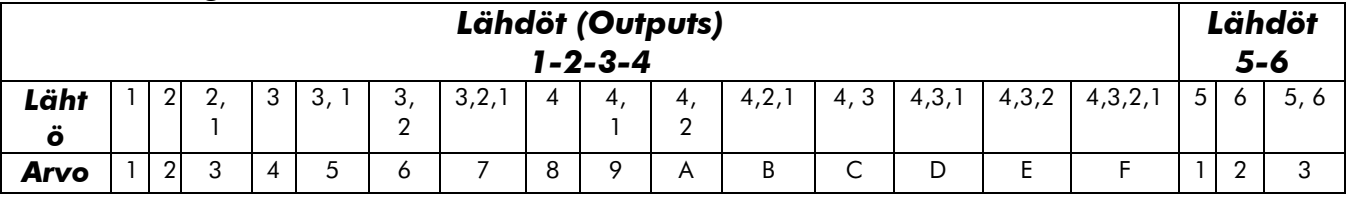

*Kun arvo on =0, ovat kaikki lähdöt "0"-tilassa.*

#### *Taulukko analogia-arvojen asetuksesta (lisäys = 0.006059082 mA / pykälä)*

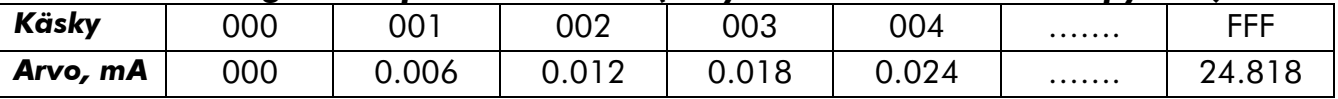

### *4.4.3 GET -käsky*

GET -käskyllä Master voi kysyä ala-asemalta sen tilan. GET -käskyyn vastataan aina ACK käskyllä, jonka jälkeen lähetetään SET -käsky. Epäonnistuneeseen kyselyyn vastataan NACK:lla.

#### *GET -käskyn rakenne:*

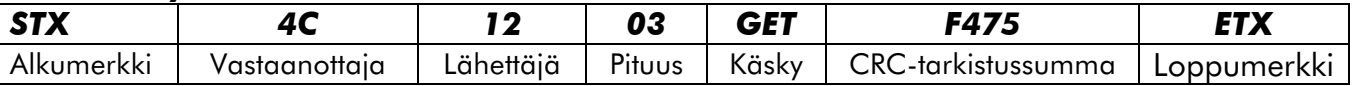

Esimerkki: Ala-aseman osoite on 0x4C (76) ja Masterin osoite on 0x12 (Desimaalina 18). >4C1203GETF475<

### *4.4.4 ACK -käsky*

*ACK -käsky lähetetään kuittauksena jokaiseen GET tai SET käskyyn, mikäli käsky on osoitettu tälle laitteelle ja käsky on ymmärretty.*

#### *ACK -käskyn rakenne:*

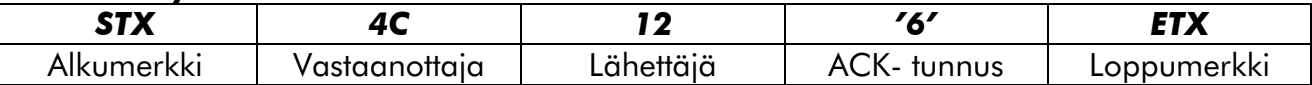

Vastaanottajan osoitekenttä on kaksi tavua. Vastaanottajan osoitekenttään tulee vastaanottajan oma osoite.

Esimerkki: vastaanottajan osoite on 0x4C (76) ja lähettäjän osoite on 0x12 (desimaalina 18).

 $>4C126<$ 

### *4.4.5 NACK -käsky*

Ala-asema lähettää NACK -käskyn, mikäli se on saanut GET- tai SET -käskyn, mutta ei ole pystynyt tulkitsemaan tätä.

#### *NACK -käskyn rakenne :*

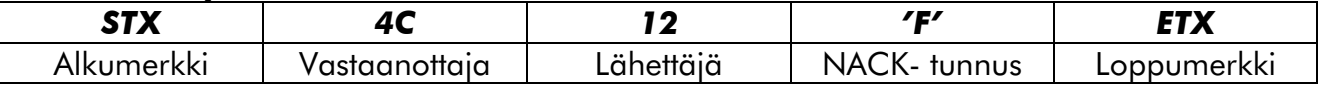

Esimerkki:

```
Vastaanottajan osoite on 0x4C (76) ja lähettäjän osoite on 0x12 (desimaalina 18). 
>4C12F<
```
NACK -käsky lähetetään mikäli osoite on oikein, mutta käskyä ei ole ymmärretty. (Virhe esim. CRC -tarkistuksessa).

# *4.4.6 CFS eli DIAGNOSTIC -käsky (Diagnostiikka)*

CFS eli diagnostiikka-käskyllä asetetaan I-LINK 100:lle GET tai GFC-käskyn lähetysjaksot. Saatuaan käskyn, alkaa I-LINK 100 laskemaan aikaa seuraavan diagnostiikka-käskyn tuloon. Mikäli seuraava käsky tulee ajallaan, laskuri nollataan ja toiminta alkaa alusta. Mikäli seuraava käsky ei tule ajallaan, tekee I-LINK 100 toimintoja sille asetetun esiasetuksen mukaan. Mikä tahansa käsky Master -asemalta nollaa laskurin.

Käskyt ovat ASCII-HEX -koodattuja, kuten muutkin käskyt.

# *CFS -asetuskäsky*

Kuvaus ja koko:

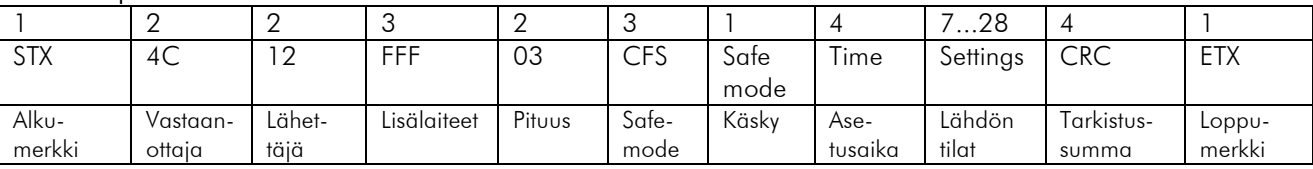

[STX (1)] [Vastaanottaja (2)] [Lisälaitteet] [Pituus (2)] [CFS (3)] [Safe mode (1)] [Aika (4)] [Asetukset...] [CRC (4)] [ETX (1)]

[Lisälaitteet] Tieto laajennusyksiköistä

[Pituus] Sanoman pituus

[CFS] Käskyn nimi, staattinen "CFS".

[Safe mode] Mitä tehdään, kun asetusaika ylittyy.

"0" = ei toimintoa.

"1" = Asettaa Alarmin päälle.

"2" = Asettaa kaikki lähdöt alas ja Alarmin päälle.

- "3" = Asettaa kaikki lähdöt ylös ja Alarmin päälle.
- "4" = Asettaa kaikki lähdöt esiasetuksen mukaan ja Alarmin päälle.

HUOM!

Setting -käsky tallettaa aina porttien tilan riippumatta Time- ja Turvatila-asetuksista.

- [Time] Määrittää Master -aseman pollausajan. Jos 0 ei lasketa. Lyhin aikavälin muutos osoitetaan minuutteina.
- [Settings...] Määrittää I-LINK 100:n ja lisäyksiköiden lähtöjen tilatiedot.
- [Extensions] Määrittää lisäyksiköiden määrän ja tyypin.

[CRC] Normaali I-LINK 100:n CRC.

# *4.4.7 CFG -kyselykäsky (kuten GET -käsky)*

Kuvaus ja koko: [STX (1)] [Vastaanottaja (2)] [Lähettäjä (2)] [Pituus (2)] [CFG (3)] [ETX (1)]

[Pituus] Sanoman pituus. Staattinen "03".

[CFG] Käskyn nimi, staattinen "CFG".

CFG -kysely hyväksytään ACK:lla, jota seuraa CFS, joka määrittää asetukset.

HUOM! Kun ala-asema hälytyksen (Alarm) jälkeen saa minkä tahansa sanoman Master asemalta, se asettaa automaattisesti kaikki lähtöportit edelliseen tilaan.

### *4.4.8 VER-käsky*

Tämä käsky palauttaa I-LINK 100:n ohjelmaversion.

#### VER-kyselyn rakenne:

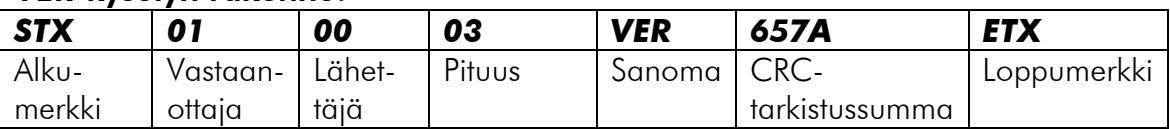

#### VER-vastauksen rakenne: *esim.*

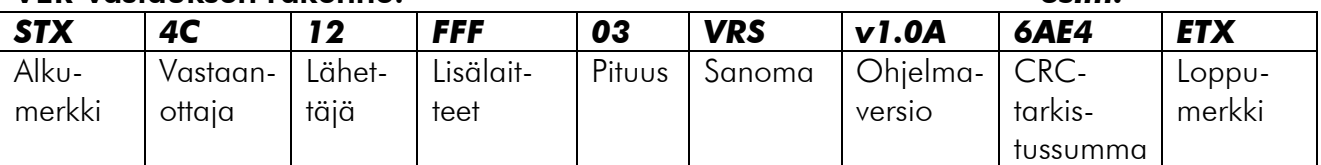

*HUOM! Ohjelmaversion "v" on pikkukirjain.* 

# *4.5 CRC-funktio*

*Virheenkorjauksessa käytetään 16-bittistä CRC -tarkistusta (Cyclic Redundancy Check). (CRC -tarkistussumman arvo DATA -arvosta, joka sisältää vastaanottajan osoitteen, lähettäjän osoitteen, lisälaiteinfon, sanoman pituuden ja sanoman).*

*I-LINK 100:n protokollassa käytetty CRC -tarkistus on laskettu pääosin samalla tavalla kuin CRC-CCITT, mutta hieman eri parametreillä.*

#### *CRC-tarkistuksen laskennassa olevat parametrit ovat:*

*Polynomi - määrittelee laskuissa käytetyn polynomin. I-LINK 100 käyttää polynomia X^16 + X^12 + X^5 + 1 (i.e. 0x1021 ) Perusarvo = arvo joka ladataan CRC -rekisteriin ennen laskentaa. Käännetty bittijärjestys = käänteinen bittijärjestys (lsb <> msb) ennen laskentaa. Käännetty bittijärjestys ennen XOR -toimintaa = suoritetaanko CRC -laskun jälkeiselle bittijärjestykselle kääntö vai ei ennen XOR -operaatiota. XOR = viimeinen askel – laskun jälkeiselle lopputulokselle suoritetaan XOR -funktio.*

#### *SATEL I-LINK 100:n parametrit ovat:*

*Polynomi = 0x1021 (sama kuin CCITT) Alkuarvo = 0xFFFF XOR = FFFF Käännetty bittijärjestys = Kyllä Käännetty bittijärjestys ennen viimeistä XOR -operaatiota= Kyllä* 

#### *Vertailu yleiseen CRC-CCITT:n laskennassa käytettyihin parametreihin:*

*Polynomi = 0x1021 (CCITT) Alkuarvo = 0xFFFF XOR = 0 Käännetty bittijärjestys = Ei Käännetty bittijärjestys ennen viimeistä XOR -operaatiota = Ei*

Huomaa! Varsinaisen CRC -tarkistussumman sanoman sisältö voidaan jakaa muuttamalla 16-bittinen binäärinen CRC -tarkistussumma neljäksi hex-ascii -merkiksi. Esimerkiksi: Jos tarkistussumma on 0001111100000010 (binäärisenä), olisi vastaavat neljä ASCII-merkkiä SSSS = '1', 'F', '0' ja '2'.

Alla on C-kielellä toteutettu esimerkkiohjelma, jolla voidaan laskea CRC:n binäärinen arvo.

```
unsigned short CRC_16 (unsigned char length, unsigned char *data)
{
        unsigned short crc_table[16] =
        {
                0x0000, 0x1081, 0x2102, 0x3183, 0x4204, 0x5285, 0x6306, 0x7387,
                 0x8408, 0x9489, 0xA50A, 0xB58B, 0xC60C, 0xD68D, 0xE70E, 0xF78F
        };
        unsigned short \text{crc} = 0 \text{x} \text{FFFF};
        unsigned char tmp, index, i;
        for (i = 0; i < length; i++)
        {
                tmp = data[i];
                index = ((crc \hat{ } tmp) & 0x000F);
                \text{crc} = ((\text{crc} >> 4) \& \text{0x0FFF} \land \text{crc} table[index];
                tmp \geq 0 = 4;index = ((\text{crc} \land \text{tmp}) \& 0 \times 000F);
                \text{crc} = ((\text{crc} >> 4) \& \text{0xOFFF}) \sim crc_table[index];
        }
        return (\simcrc);
}
```
# *5 TEHDASASETUKSET*

SATEL I-LINK 100 I/O -konvertteri toimitetaan seuraavilla asetuksilla (ellei toisin ole sovittu):

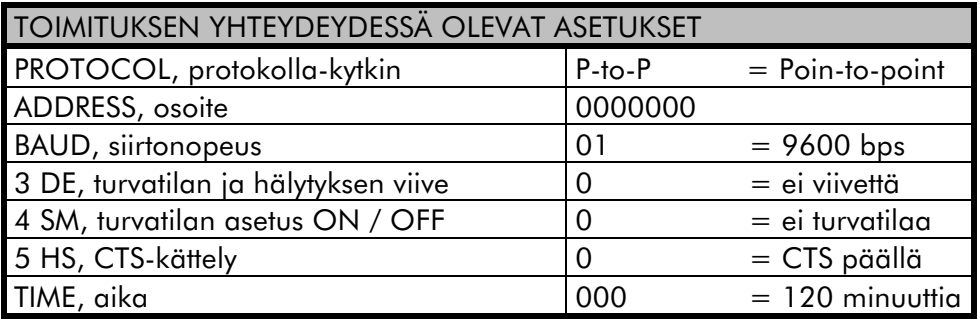

# *6 KYTKENTÄESIMERKKEJÄ*

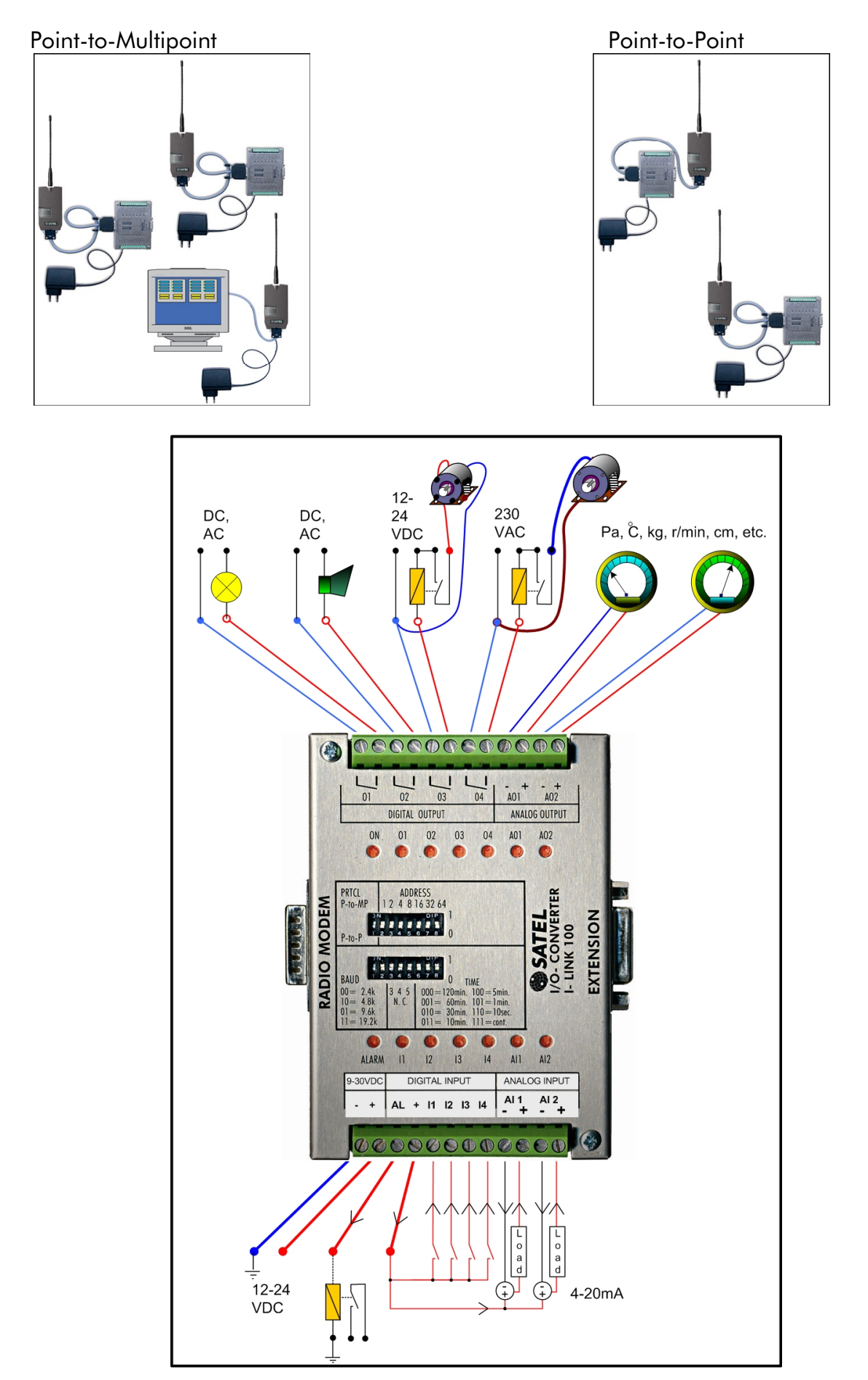

# *7 LISÄLAITTEET JA VARUSTEET*

![](_page_19_Picture_176.jpeg)

### *VÄYLÄKAAPELI I-LINKIN JA SATELLINE MODEEMIEN VÄLILLE*

### *SATEL I-LINK PC ja SATELLINK PC Pro*

SATEL I-LINK PC on kevyt, helppokäyttöinen ohjelmisto, jolla PC:n sarjaporttiin kytketyllä SATELLINE modeemilla voidaan ohjata ala-asemien I-LINK 100 -yksiköitä. Erikseen saatavana myös monipuolisempi SATELLINK PC Pro -ohjelma.

![](_page_19_Picture_6.jpeg)

# *8 LAAJENNUSYKSIKÖT I-LINK 200 JA I-LINK 300*

#### *Yleistä*

*I-LINK 100:an voidaan yhdistää 1 - 3 kpl laajennusosia (I-LINK 100 + 1 - 3 kpl laajennusosia). Laitteet toimivat Point-to-Point tai Multipoint -yhteydellä. Point-to-Point -yhteydellä vastaavat laajennukset toimivat suoraan keskenään pareina kuten I-LINK 100. Laajennusyksiköt eivät toimi yksinään vaan ne tarvitsevat aina I-LINK 100:n ohjausyksiköksi.*

*I-LINK 200, 4 digitaalista ja 2 analogista tuloa ja lähtöä I-LINK 300, 6 digitaalista tuloa ja lähtöä*

#### *Yhdistäminen*

*Laitteet kytketään toisiinsa liitämällä ne yhteen EXTENSION ja To EXTENSION -liittimistä kuvan mukaisella tavalla. Laajennusosien keskinäisellä järjestyksellä ei ole väliä.* 

![](_page_20_Figure_7.jpeg)

![](_page_20_Figure_12.jpeg)

*Varsinaiset I/O:t kytketään kuten perusyksikkökin. Laitteiden käyttöjännite ei mene sisäisesti läpi, vaan se kytketään ja ketjutetaan ulkoisesti riviliittimien kautta. Käyttöjännite on syytä ottaa automaattisulakkeella varustetusta I-LINK 100:n + OUT -liittimestä. Käyttöjännite voidaan tuoda mihin tahansa yksikköön ja ketjuttaa se edelleen toisiin I-LINK:eihin. Kaikki tulopuolen plussat (+) ja miinukset (-) ovat keskenään yhdessä, joten ei ole väliä mihin käyttöjännite kytketään. Jos laajennusyksikköjä on useita on ketjutus syytä tehdä sen mukaan, miten johdotus on helpointa tehdä (kuvaesimerkki).* 

#### *Asetukset*

*Niihin I-LINK -laajennusosiin, jotka halutaan toimivan keskenään pareina on asetettava sama osoite. Osoite asetetaan "Module Addres" -kytkimillä. Valittavat osoitevaihtoehdot ovat: 00= Laajennusosa ei valittu, 01, 10 ja 11. Kuvassa "Osoite".*